# **Boletim Técnico**

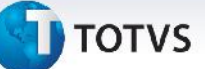

### **Resultado do Cálculo de Frete**

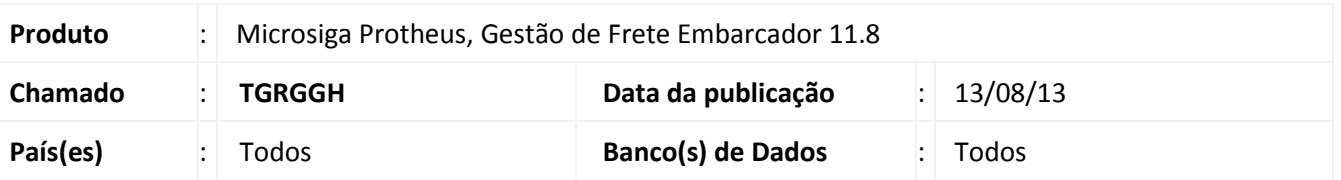

Com está atualização, será apresentado o Valor total do Frete Calculado do Romaneio/Agrupador na tela do Resumo – Memória de Cálculo, onde anteriormente somente exibia por entrega e obrigava o usuário somar manualmente para saber o total da viagem.

Esta alteração é percebida no Cálculo do Frete do Romaneio e na Simulação de Frete.

### **Procedimento para Implementação**

O sistema é atualizado logo após a aplicação do pacote de atualizações (*Patch*) deste chamado.

### **Procedimentos para Utilização**

**Nota:** Os seguintes cadastros/movimentações são pré-requisitos para se efetuar o cálculo do romaneio com sucesso: **Tabelas de Frete**, **Negociações**, **Tarifas**, **Documento de Carga** (Itens e Trechos) e **Romaneio de Carga.**

- 1. Em Gestão de **Frete Embarcador (SIGAGFE)** acesse **Atualizações > Movimentação > Expedição/Recebim. > Romaneios de Carga;**
- 2. Selecione ou localize um romaneio previamente cadastrado, clique na opção **Ações Relacionadas** e em seguida clique em **Calcular**.

Será exibida uma barra de progresso do cálculo que está sendo efetuado.

3. Ao Final do processamento, será apresentada a tela **Resumo – Memória de Cálculo**, na qual é apresentado o resultado do cálculo do romaneio, com o seu Total ao lado do número do romaneio.

 $\odot$ 

# Este documento é de propriedade da TOTVS. Todos os direitos reservados. ©

# **Boletim Técnico**

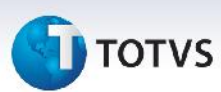

## **Informações Técnicas**

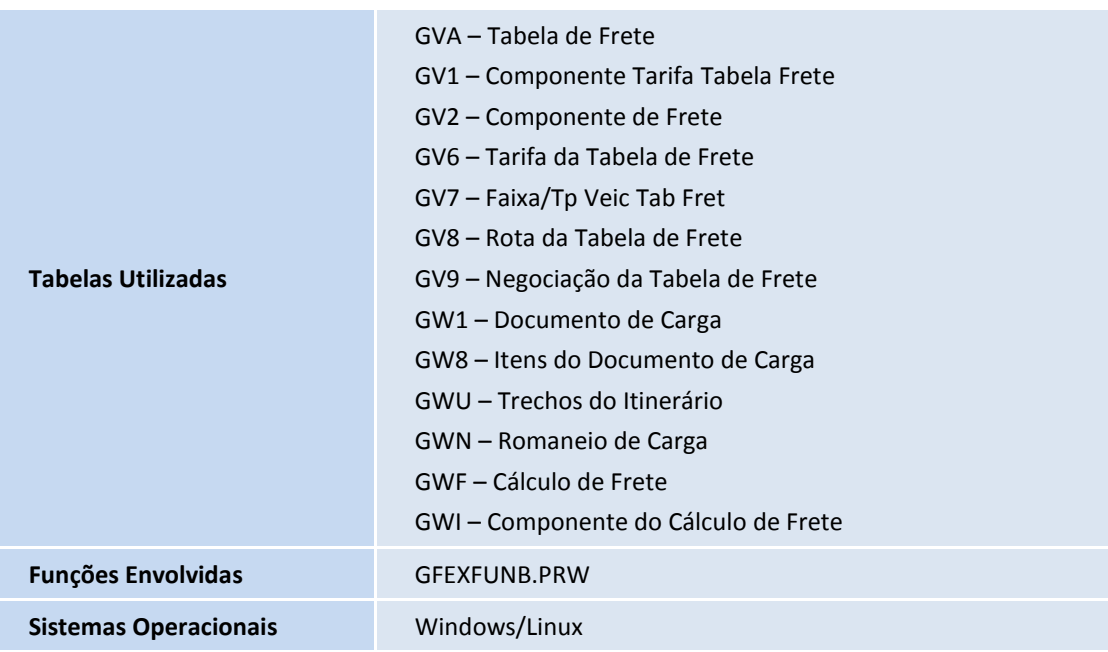